F. Keim, kiz, Uni Ulm

# **Sogo Mail**

## **Short instruction**

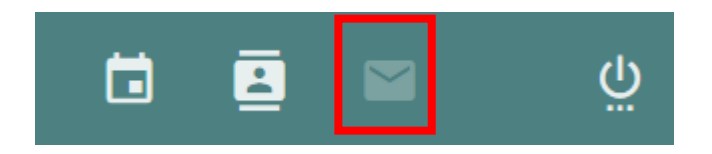

#### **Choose the Icon for mail**

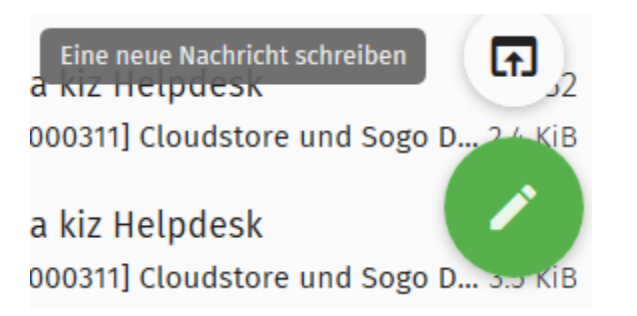

#### **Writing new mail**

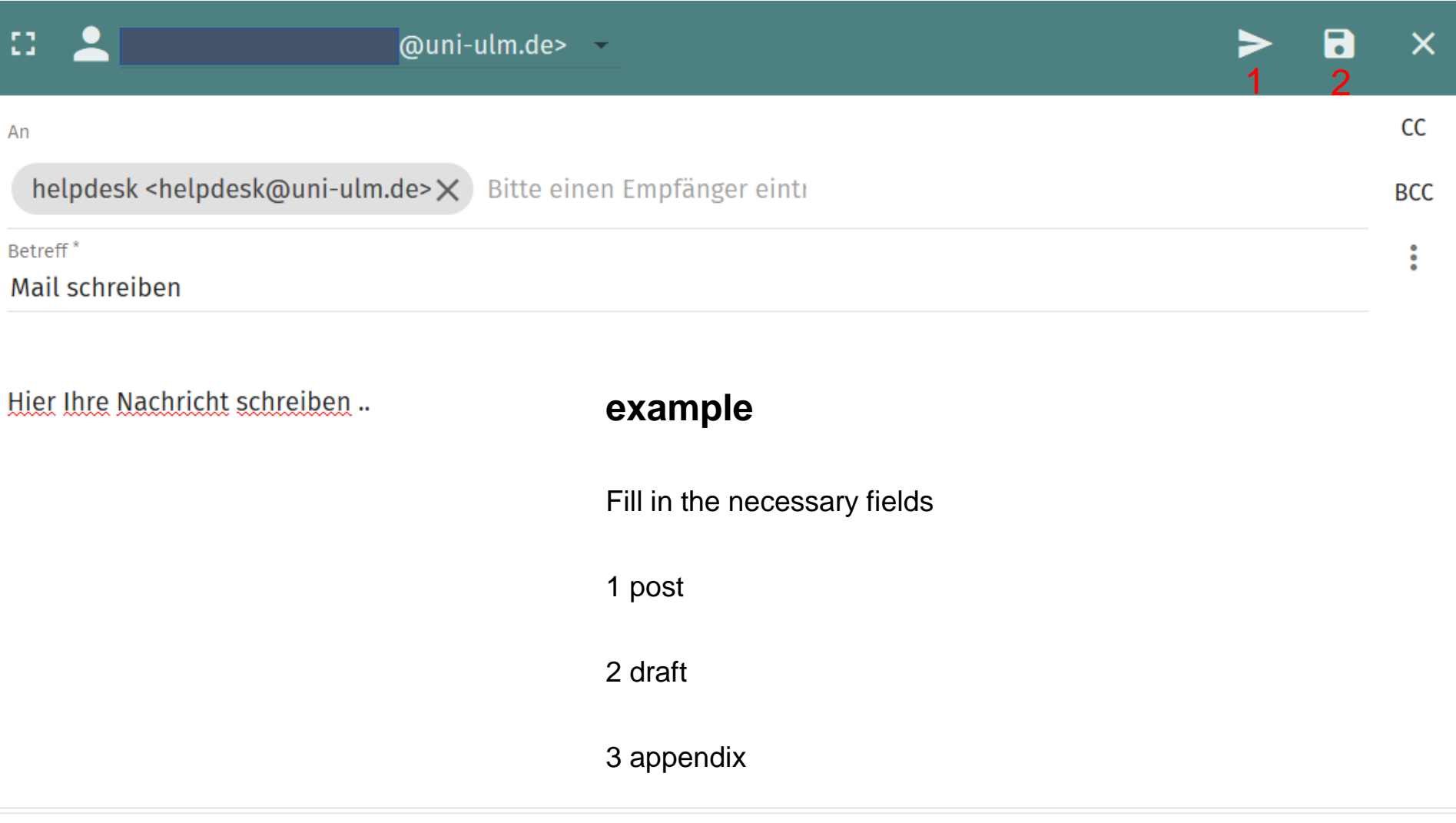

3

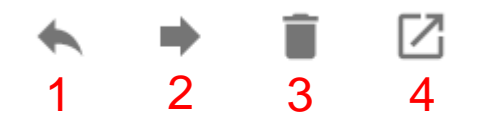

#### **You'll find the usual functions**

1 reply

2 transfer

3 delete

4 open in new window

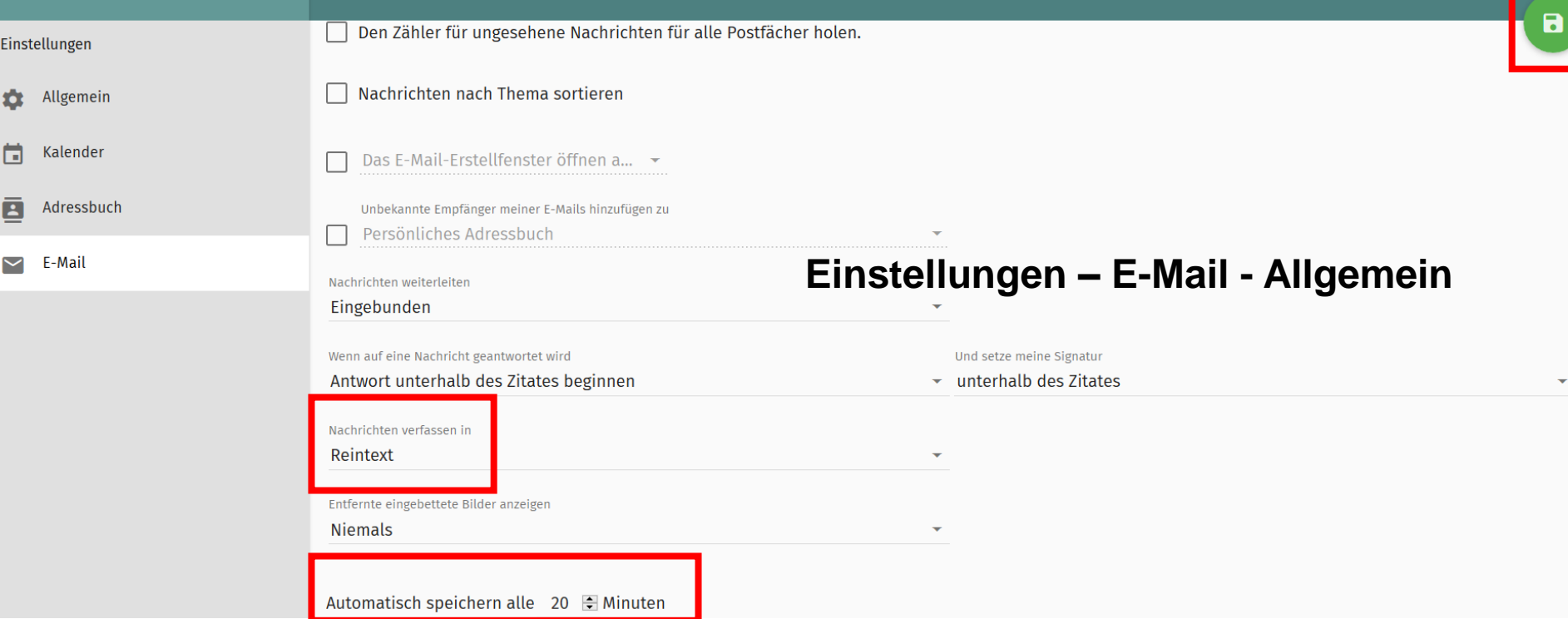

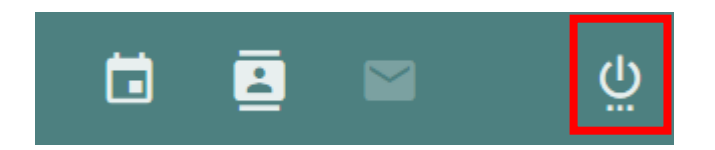

### Sign off

**Hope that helps -**

**Stay well!**